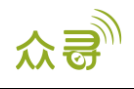

# **MEITRACK 短信通讯协议 短信通讯文档**

**适用机型:所有机型**

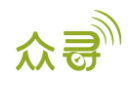

# **文档记录**

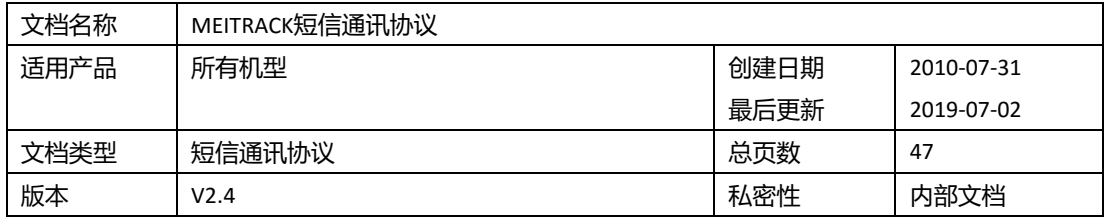

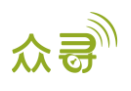

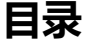

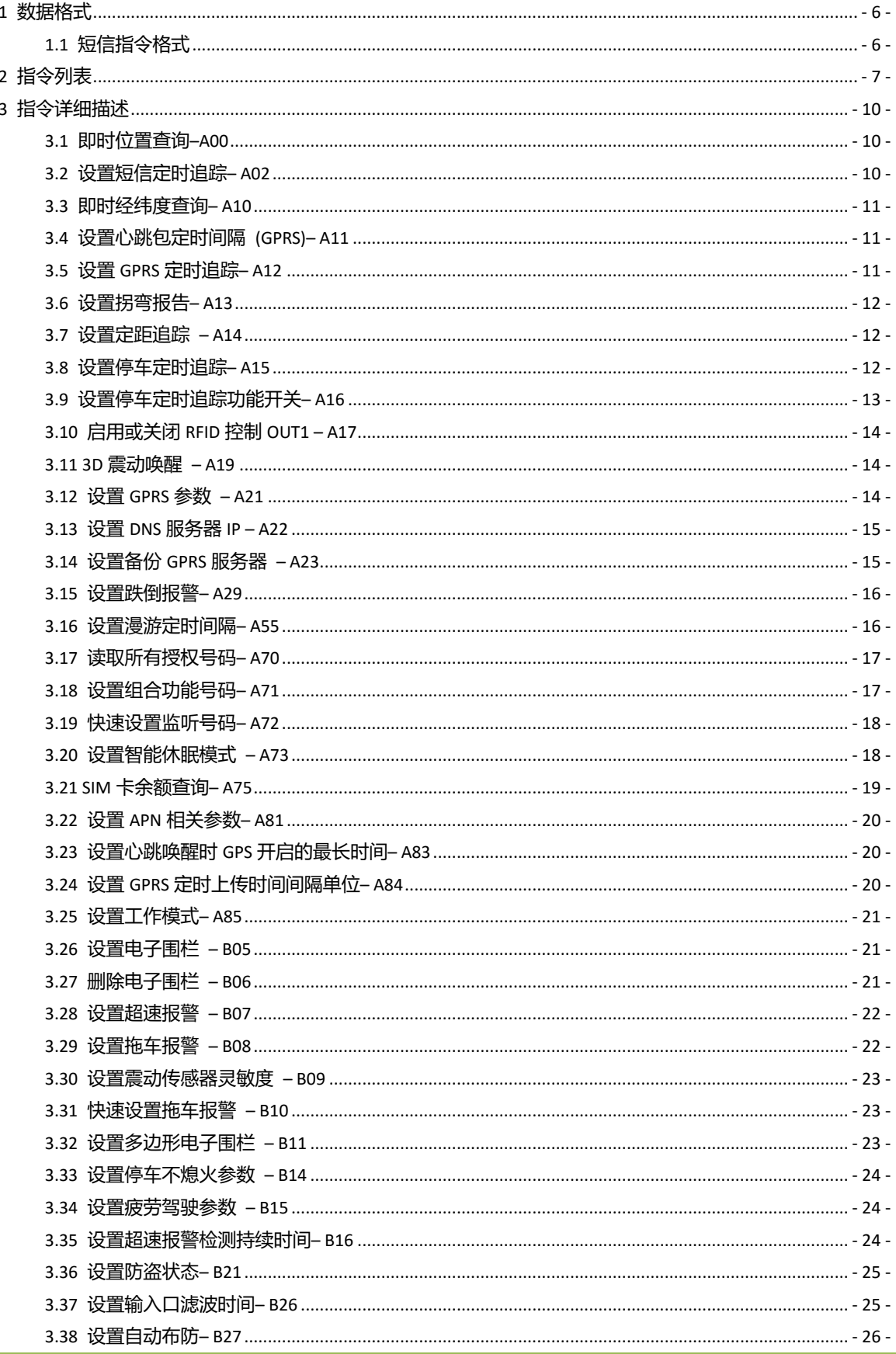

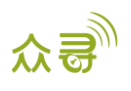

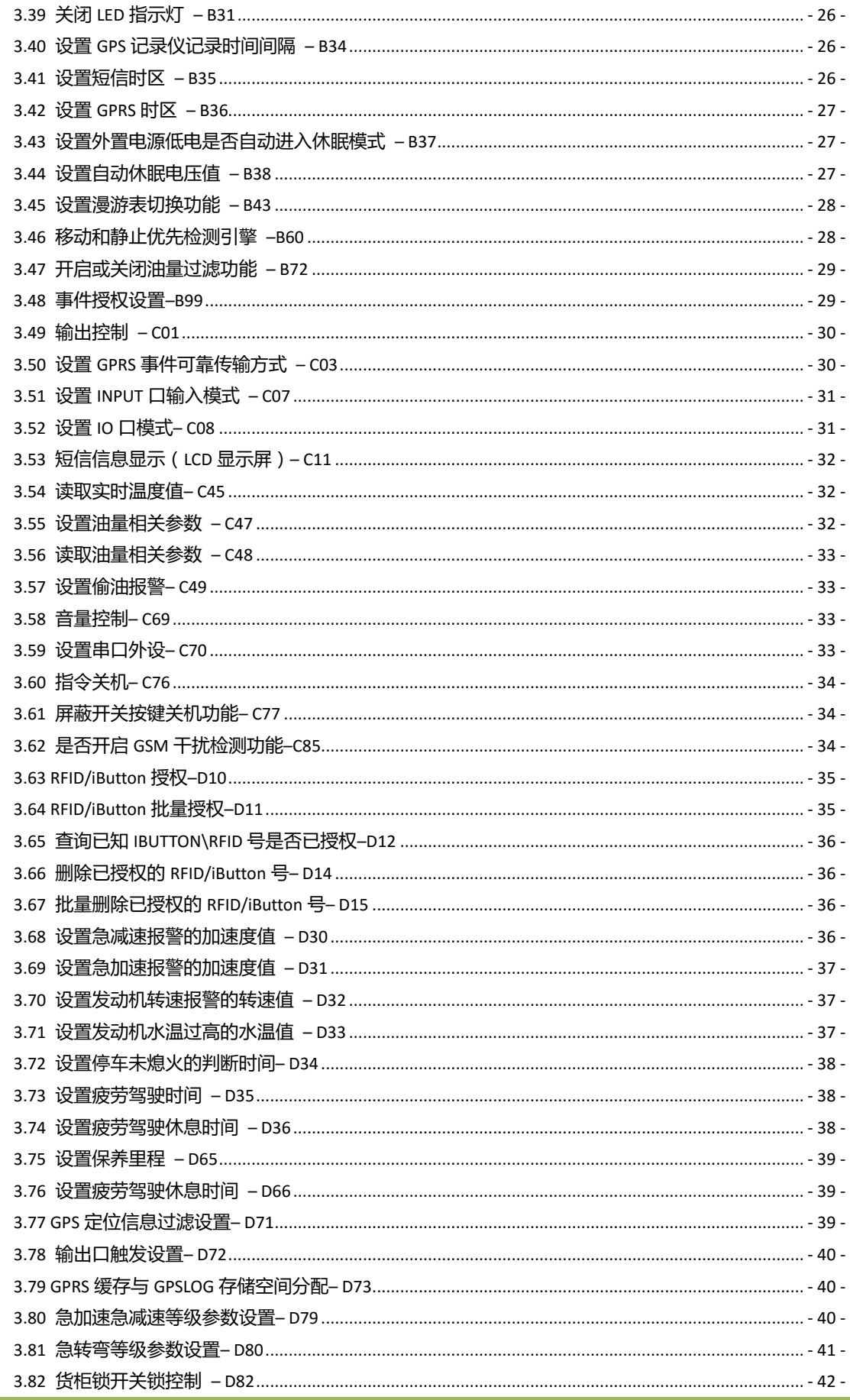

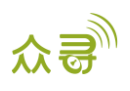

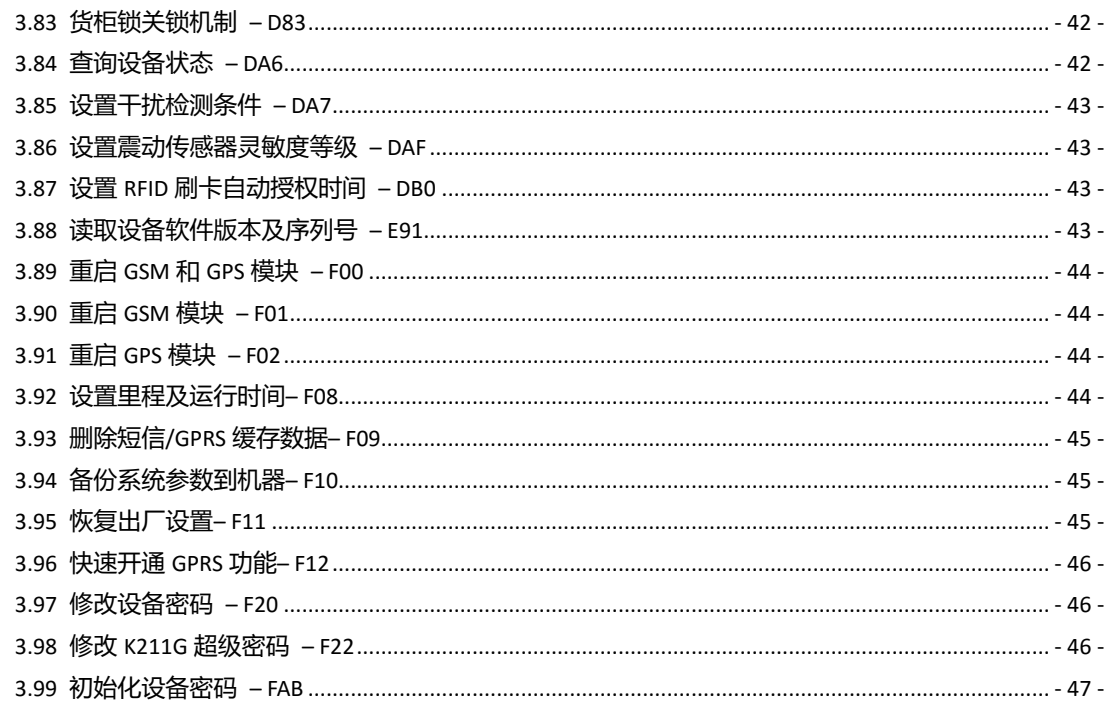

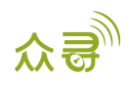

### <span id="page-5-0"></span>**1 数据格式**

#### <span id="page-5-1"></span>**1.1 短信指令格式**

手机(短信猫)下发给终端的短信包:**密码,<指令类型>,<指令内容>**

备注:密码为*4*位数字,默认密码为*0000*。

终端上发给手机(短信猫)的短信包:

指令回复:**IMEI,<指令类型>,OK**

位置报告:短信头部,日期和时间,定位状态,GSM信号强度,速度,电池剩余容量,地图链接 短信内容示例:

Now,072118 16:40,A,12,56Km/h,97%,http://maps.meigps.com/?lat=22.513015&lng=114.057235 详细描述:

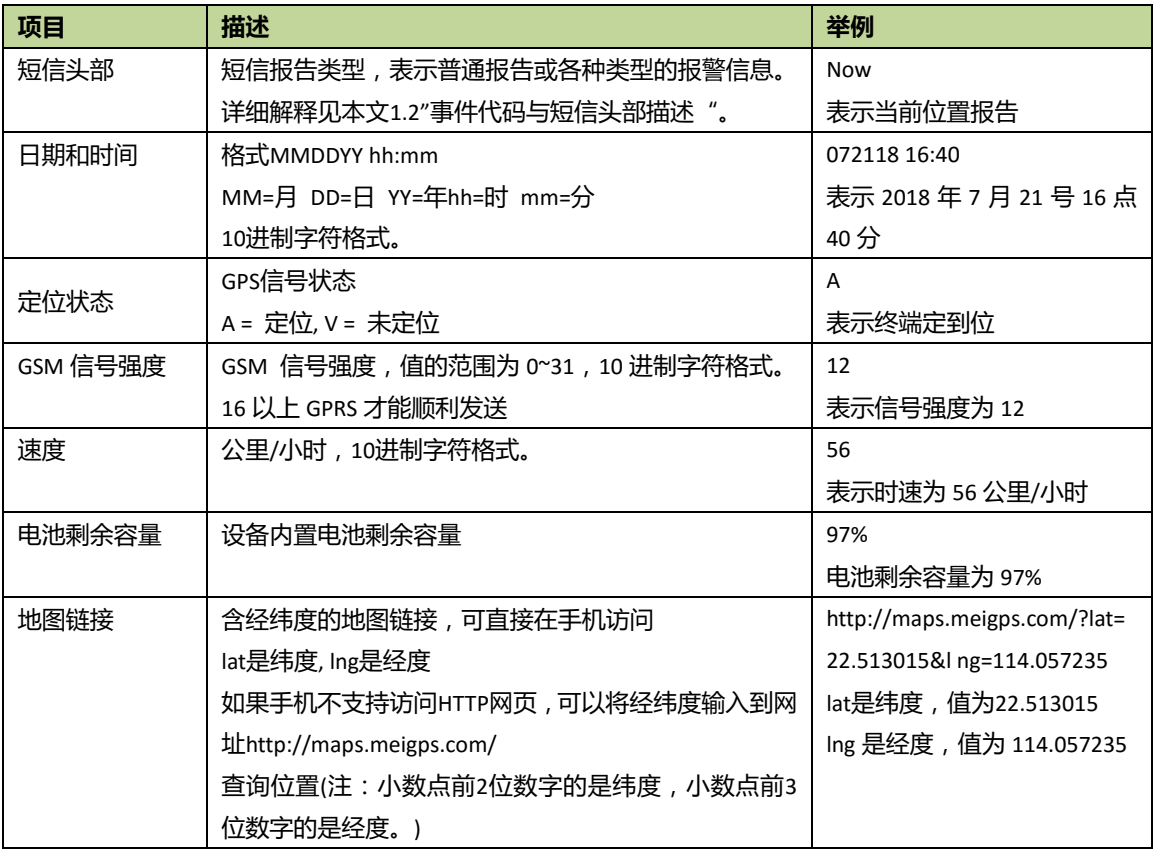

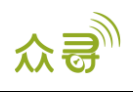

# <span id="page-6-0"></span>**2 指令列表**

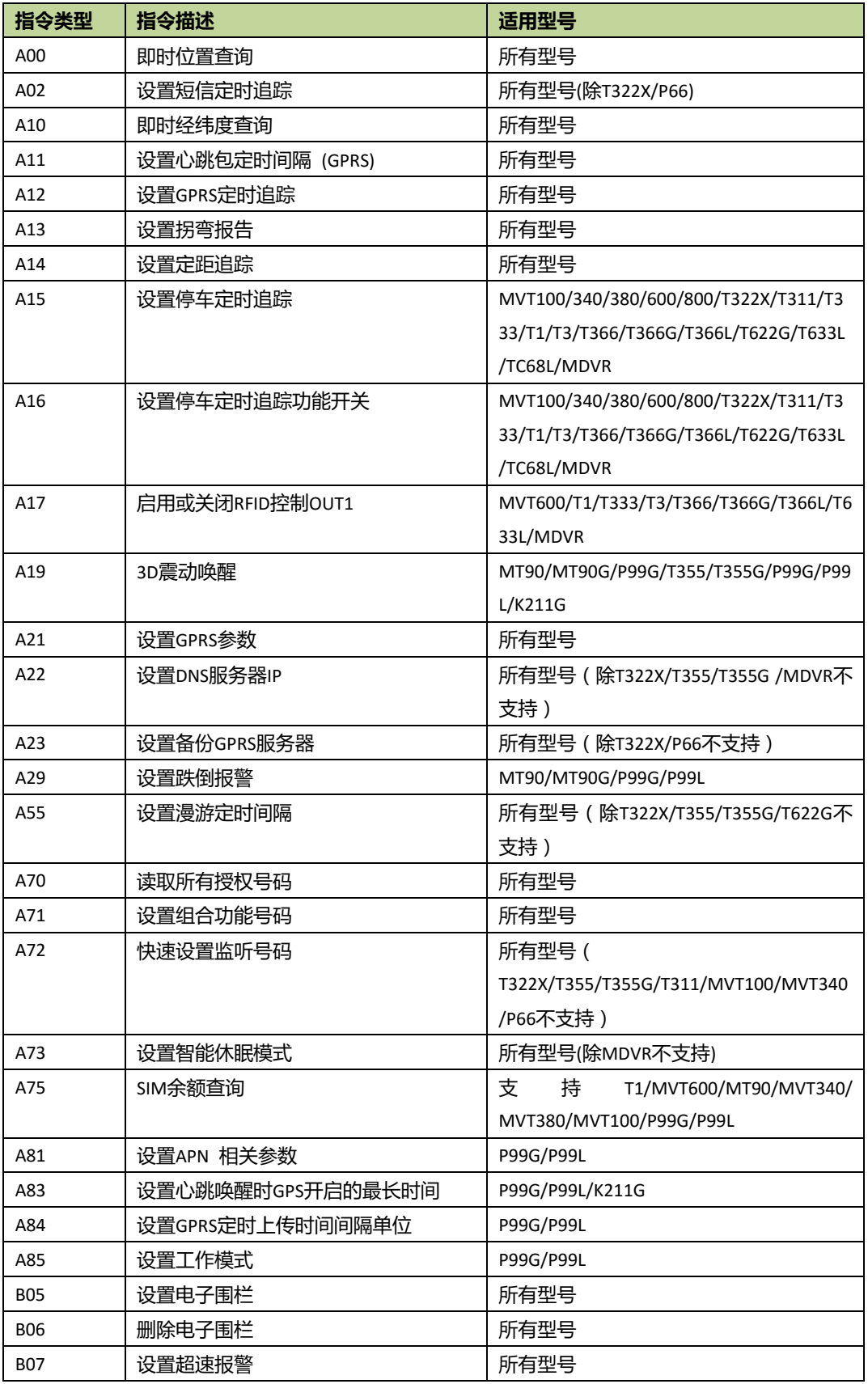

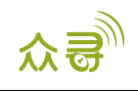

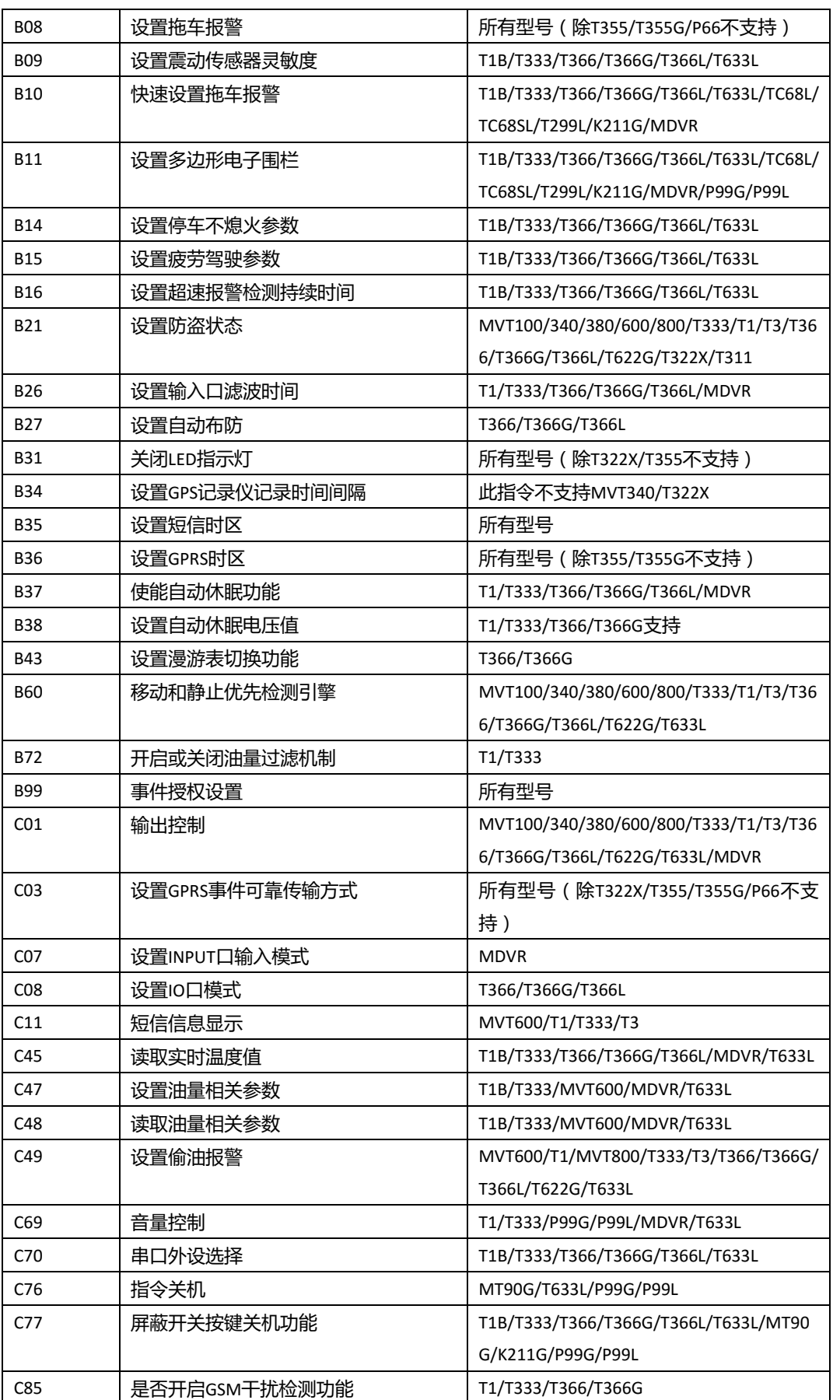

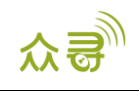

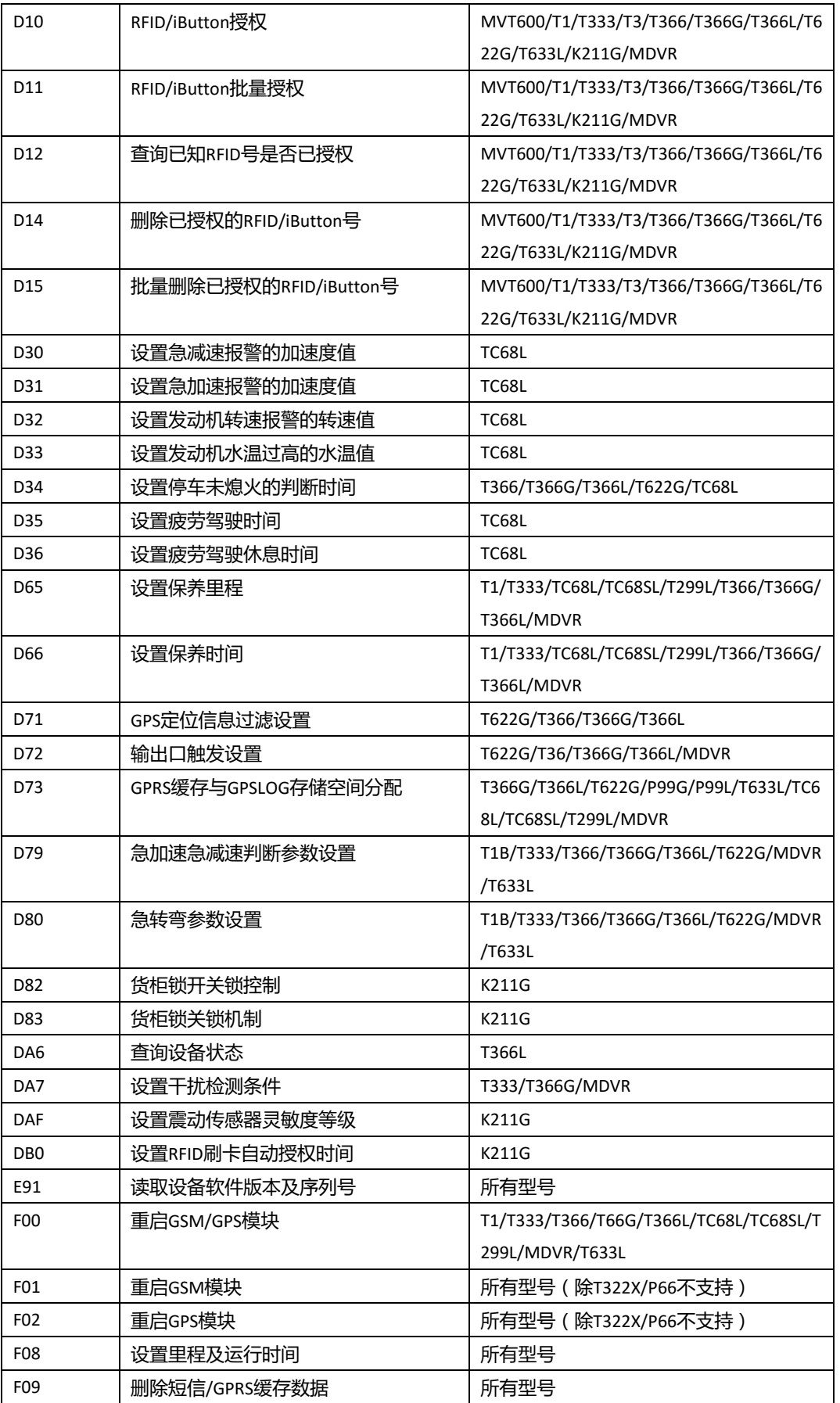

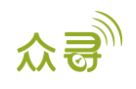

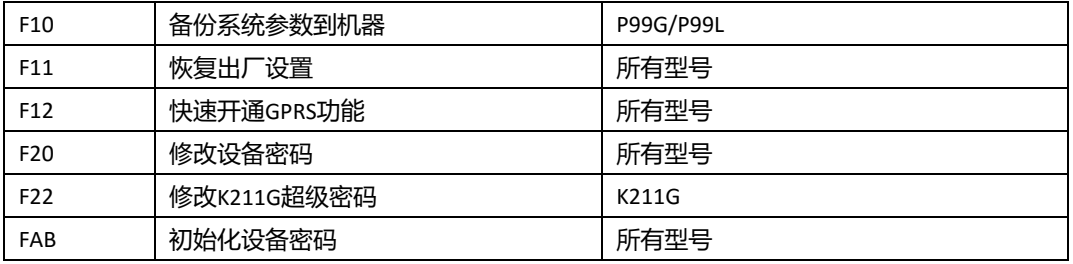

# <span id="page-9-0"></span>**3 指令详细描述**

### <span id="page-9-1"></span>**3.1 即时位置查询–A00**

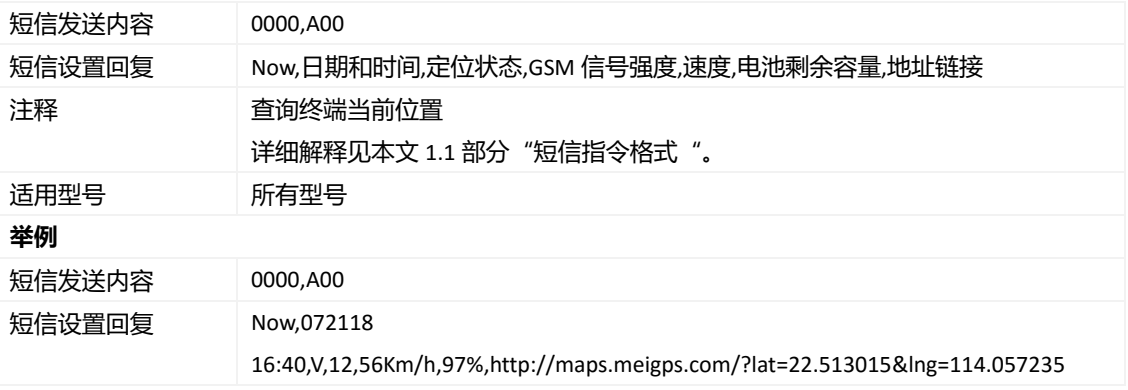

### <span id="page-9-2"></span>**3.2 设置短信定时追踪– A02**

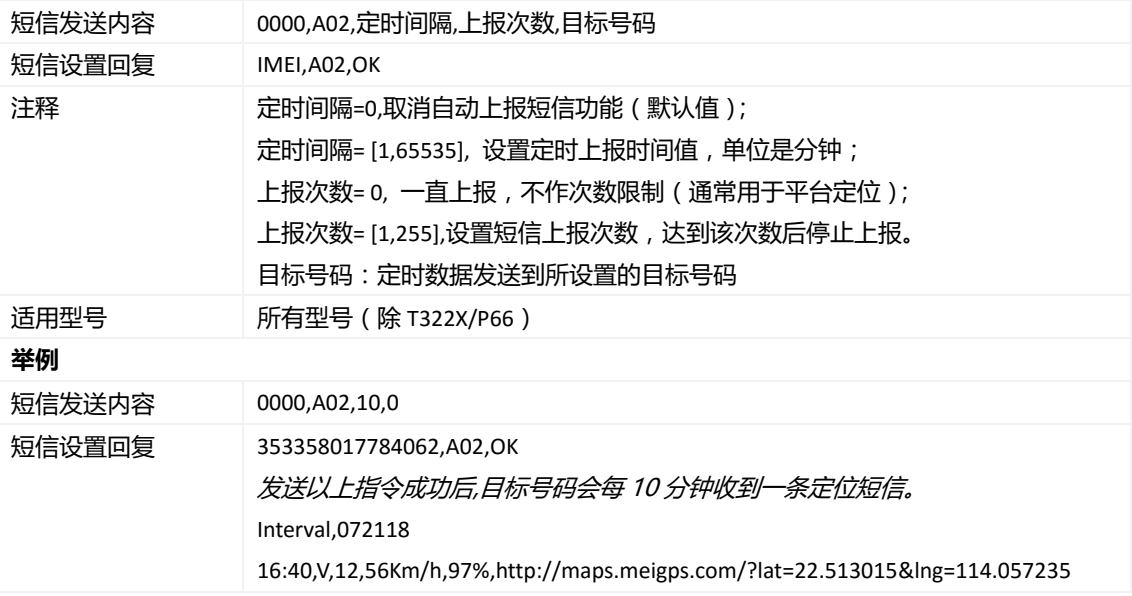

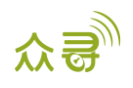

### <span id="page-10-0"></span>**3.3 即时经纬度查询– A10**

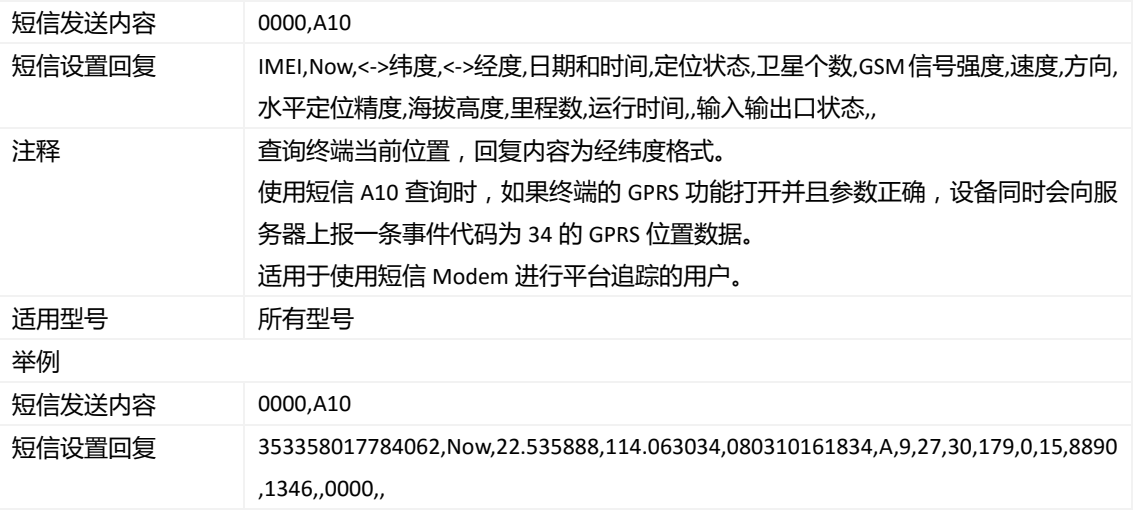

### <span id="page-10-1"></span>**3.4 设置心跳包定时间隔 (GPRS)– A11**

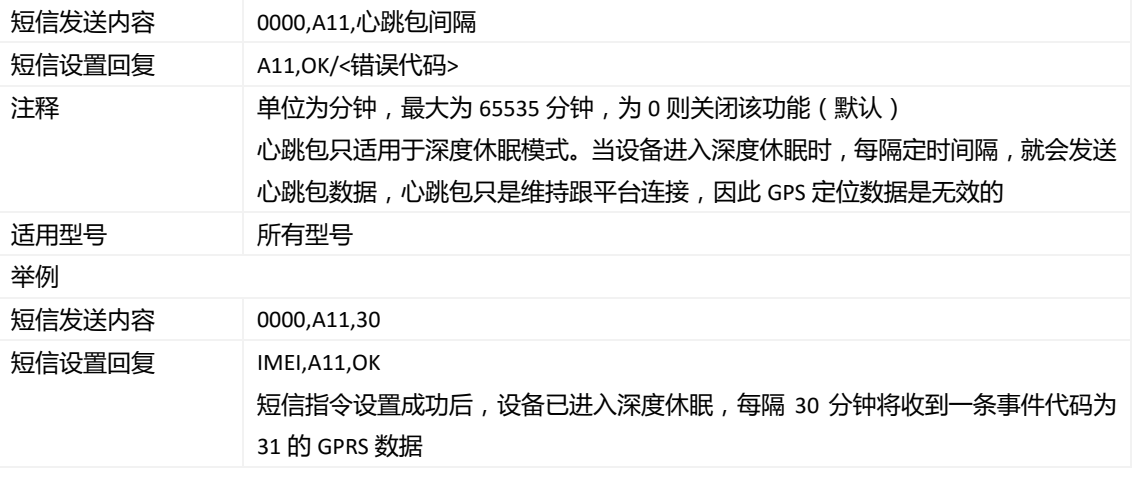

### <span id="page-10-2"></span>**3.5 设置 GPRS 定时追踪– A12**

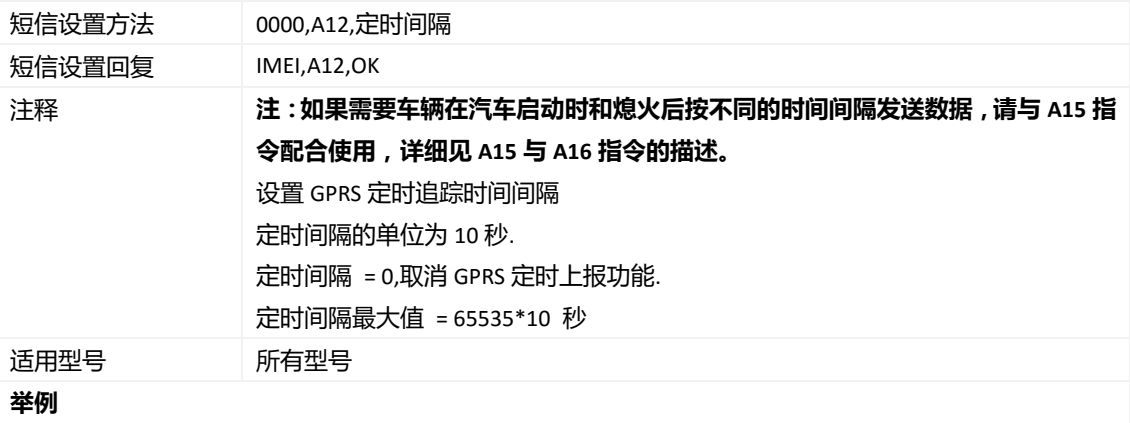

版权声明© 2019 深圳市美力高集团有限公司 版权所有- 11 -

MEITRACK\_短信通讯协议

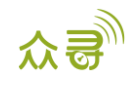

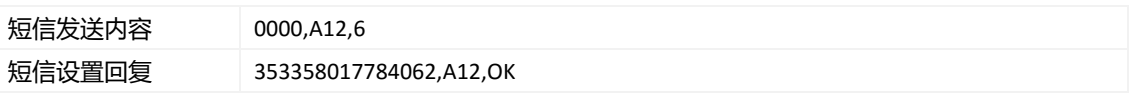

### <span id="page-11-0"></span>**3.6 设置拐弯报告– A13**

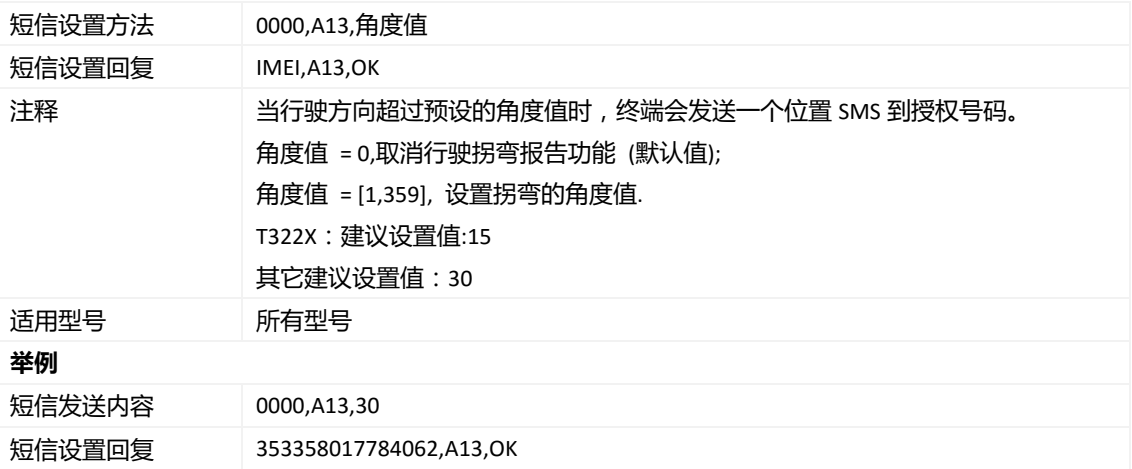

### <span id="page-11-1"></span>**3.7 设置定距追踪 – A14**

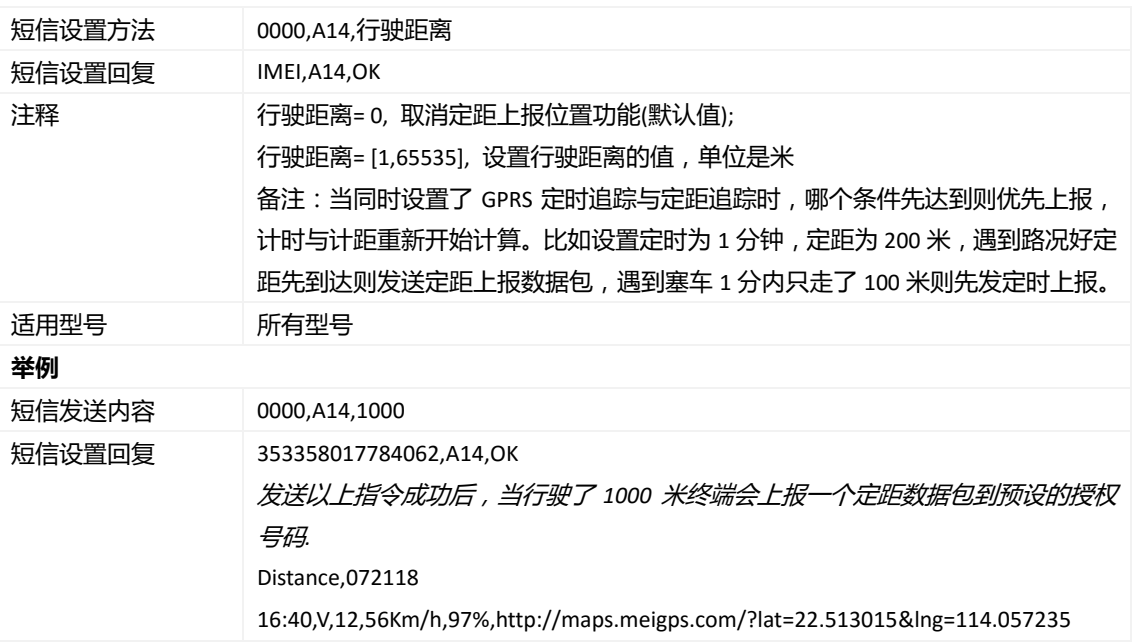

### <span id="page-11-2"></span>**3.8 设置停车定时追踪– A15**

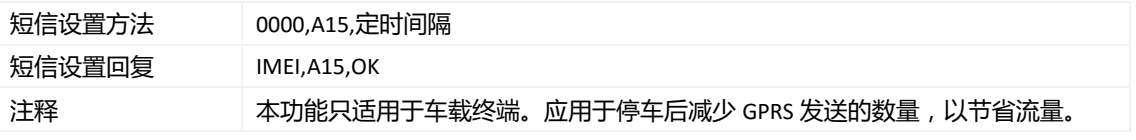

版权声明© 2019 深圳市美力高集团有限公司 版权所有- 12 -

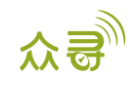

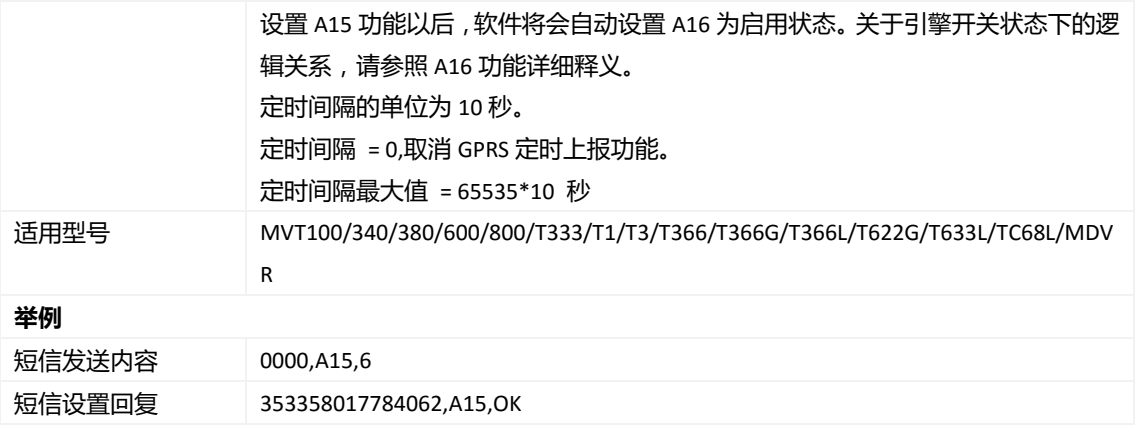

### <span id="page-12-0"></span>**3.9 设置停车定时追踪功能开关– A16**

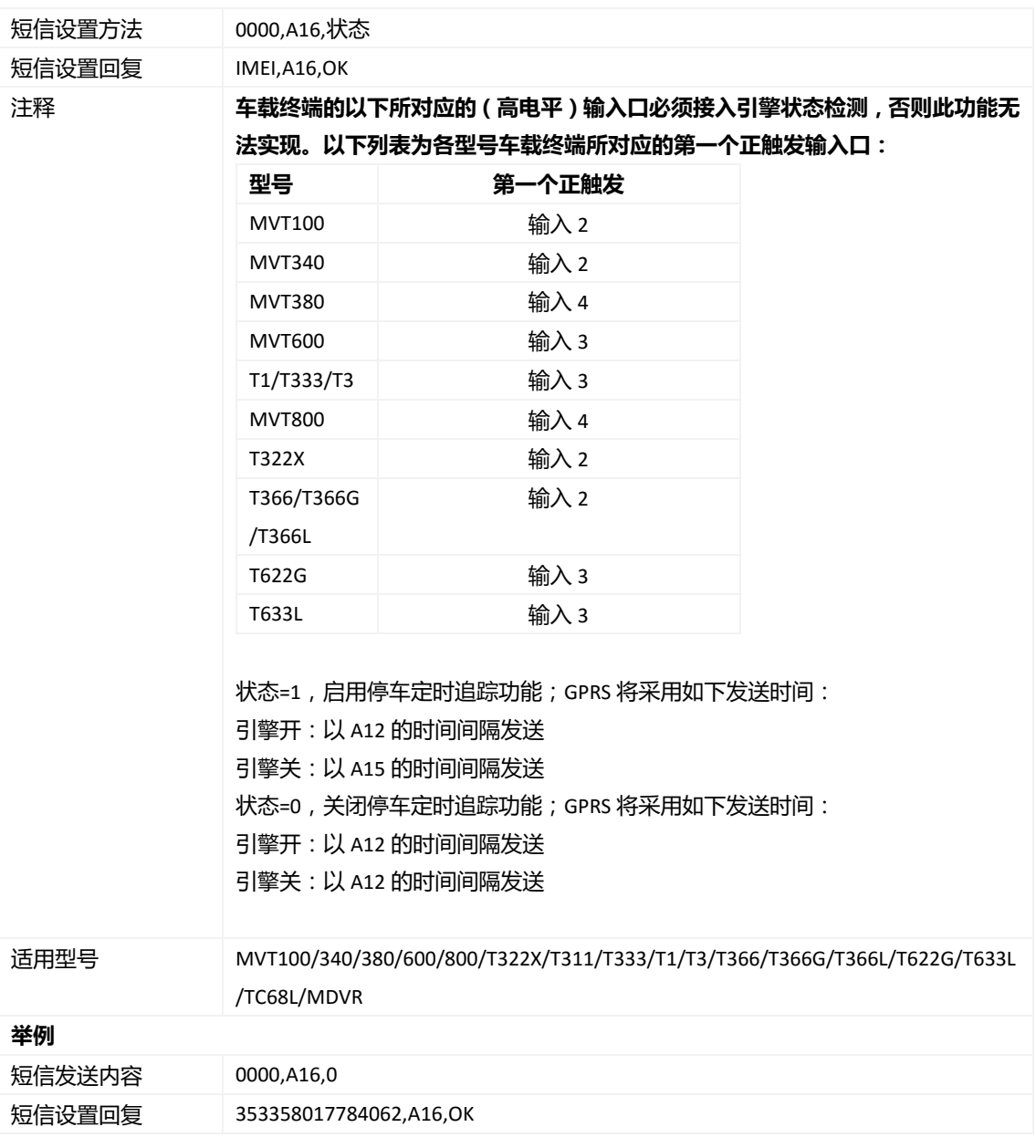

版权声明© 2019 深圳市美力高集团有限公司 版权所有- 13 -

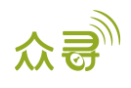

### <span id="page-13-0"></span>**3.10 启用或关闭 RFID 控制 OUT1 – A17**

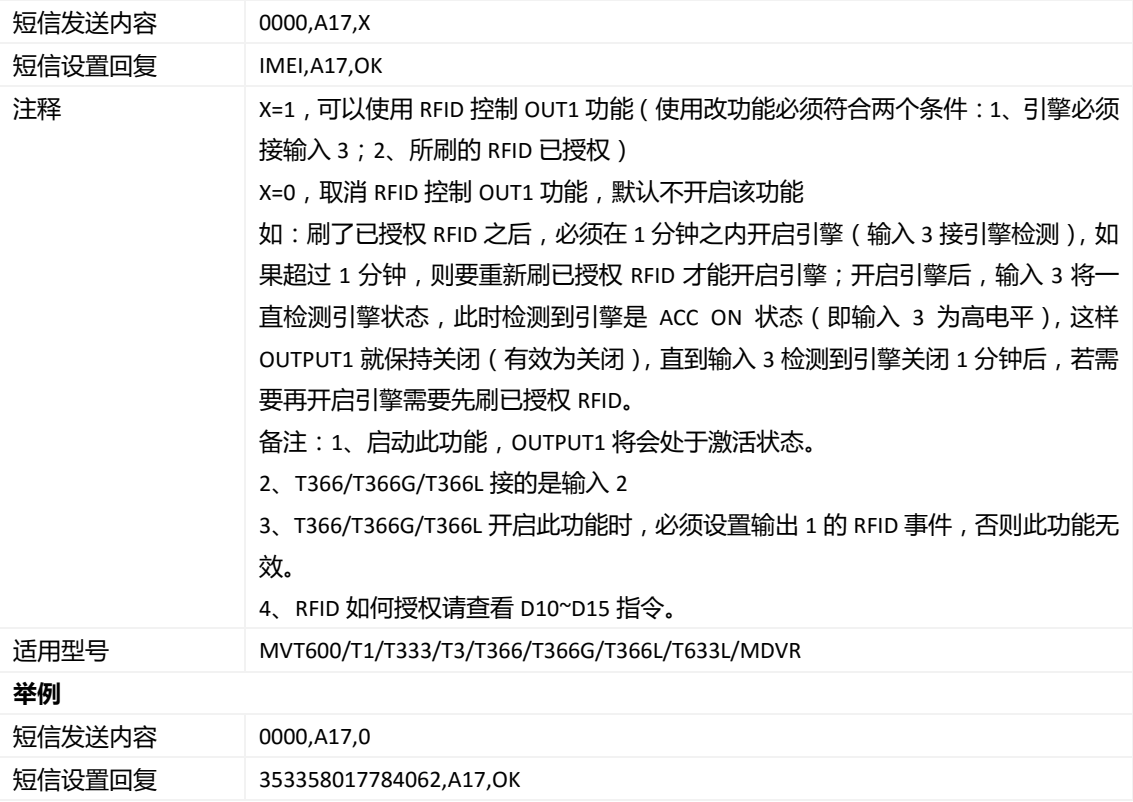

### <span id="page-13-1"></span>**3.11 3D 震动唤醒 – A19**

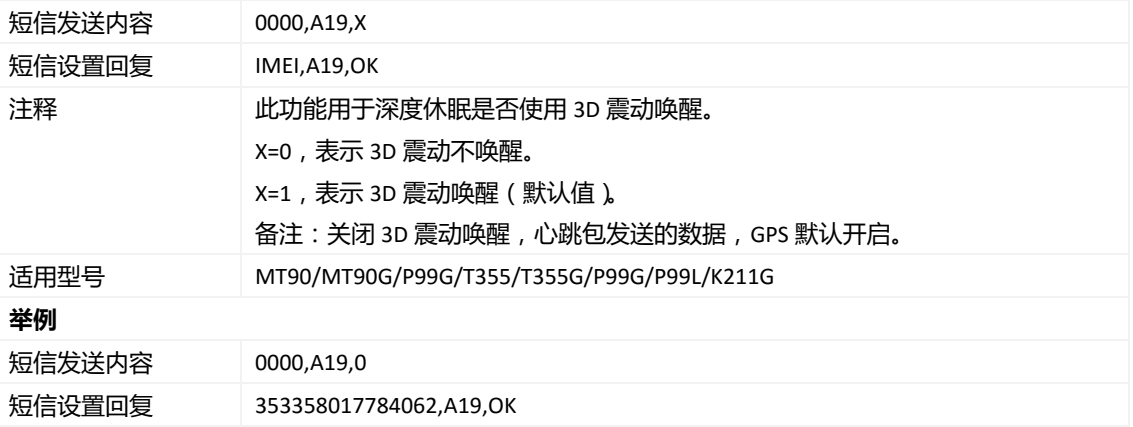

### <span id="page-13-2"></span>**3.12 设置 GPRS 参数 – A21**

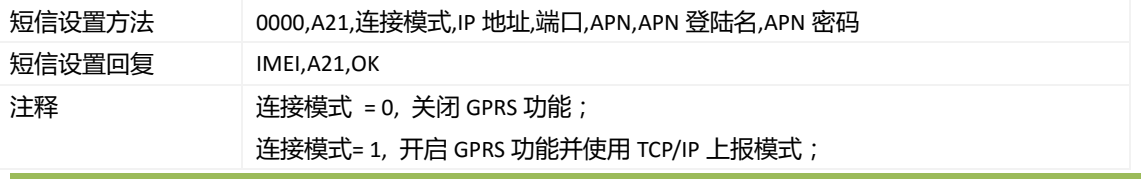

版权声明© 2019 深圳市美力高集团有限公司 版权所有- 14 -

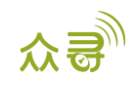

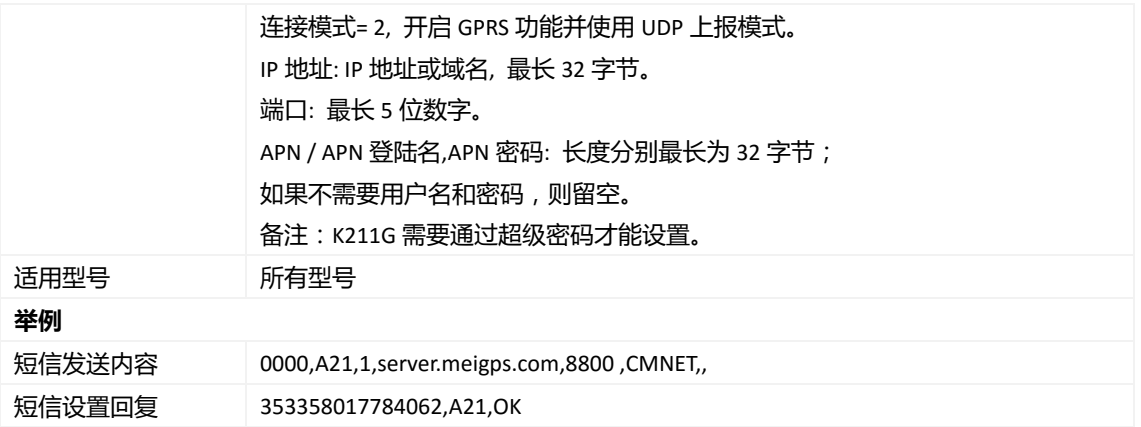

### <span id="page-14-0"></span>**3.13 设置 DNS 服务器 IP – A22**

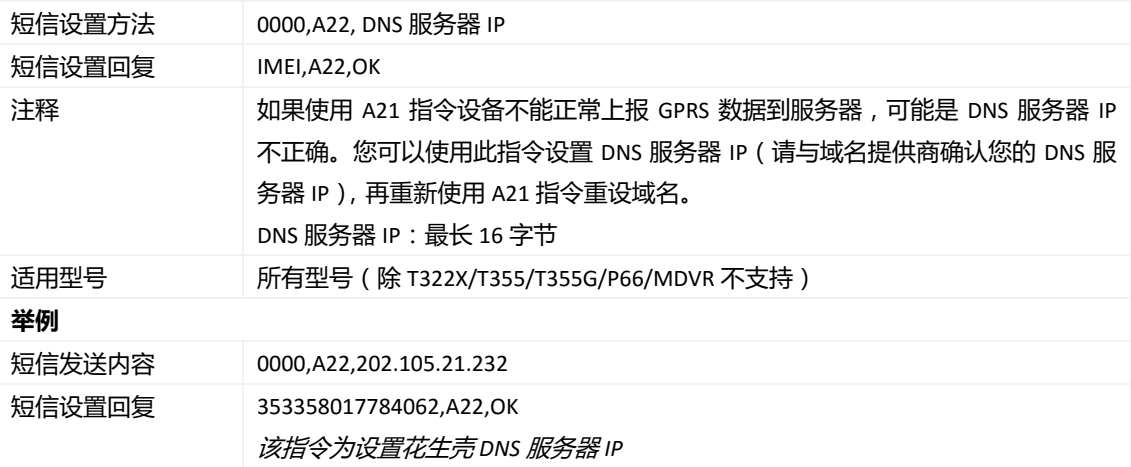

### <span id="page-14-1"></span>**3.14 设置备份 GPRS 服务器 – A23**

![](_page_14_Picture_298.jpeg)

![](_page_15_Picture_1.jpeg)

### <span id="page-15-0"></span>**3.15 设置跌倒报警– A29**

![](_page_15_Picture_327.jpeg)

### <span id="page-15-1"></span>**3.16 设置漫游定时间隔– A55**

![](_page_15_Picture_328.jpeg)

![](_page_16_Picture_1.jpeg)

![](_page_16_Picture_328.jpeg)

### <span id="page-16-0"></span>**3.17 读取所有授权号码– A70**

![](_page_16_Picture_329.jpeg)

### <span id="page-16-1"></span>**3.18 设置组合功能号码– A71**

![](_page_16_Picture_330.jpeg)

![](_page_17_Picture_1.jpeg)

#### **举例**

![](_page_17_Picture_301.jpeg)

### <span id="page-17-0"></span>**3.19 快速设置监听号码– A72**

![](_page_17_Picture_302.jpeg)

### <span id="page-17-1"></span>**3.20 设置智能休眠模式 – A73**

![](_page_17_Picture_303.jpeg)

![](_page_18_Picture_1.jpeg)

![](_page_18_Picture_299.jpeg)

### <span id="page-18-0"></span>**3.21 SIM 卡余额查询– A75**

![](_page_18_Picture_300.jpeg)

![](_page_19_Picture_1.jpeg)

### <span id="page-19-0"></span>**3.22 设置 APN 相关参数– A81**

![](_page_19_Picture_260.jpeg)

### <span id="page-19-1"></span>**3.23 设置心跳唤醒时 GPS 开启的最长时间– A83**

![](_page_19_Picture_261.jpeg)

### <span id="page-19-2"></span>**3.24 设置 GPRS 定时上传时间间隔单位– A84**

![](_page_19_Picture_262.jpeg)

![](_page_20_Picture_1.jpeg)

### <span id="page-20-0"></span>**3.25 设置工作模式– A85**

![](_page_20_Picture_276.jpeg)

### <span id="page-20-1"></span>**3.26 设置电子围栏 – B05**

![](_page_20_Picture_277.jpeg)

### <span id="page-20-2"></span>**3.27 删除电子围栏 – B06**

![](_page_20_Picture_278.jpeg)

版权声明© 2019 深圳市美力高集团有限公司 版权所有- 21 -

![](_page_21_Picture_1.jpeg)

![](_page_21_Picture_225.jpeg)

### <span id="page-21-0"></span>**3.28 设置超速报警 – B07**

![](_page_21_Picture_226.jpeg)

### <span id="page-21-1"></span>**3.29 设置拖车报警 – B08**

![](_page_21_Picture_227.jpeg)

![](_page_22_Picture_1.jpeg)

### <span id="page-22-0"></span>**3.30 设置震动传感器灵敏度 – B09**

![](_page_22_Picture_276.jpeg)

### <span id="page-22-1"></span>**3.31 快速设置拖车报警 – B10**

![](_page_22_Picture_277.jpeg)

### <span id="page-22-2"></span>**3.32 设置多边形电子围栏 – B11**

![](_page_22_Picture_278.jpeg)

版权声明© 2019 深圳市美力高集团有限公司 版权所有- 23 -

![](_page_23_Picture_1.jpeg)

### <span id="page-23-0"></span>**3.33 设置停车不熄火参数 – B14**

![](_page_23_Picture_249.jpeg)

### <span id="page-23-1"></span>**3.34 设置疲劳驾驶参数 – B15**

![](_page_23_Picture_250.jpeg)

### <span id="page-23-2"></span>**3.35 设置超速报警检测持续时间– B16**

![](_page_23_Picture_251.jpeg)

版权声明© 2019 深圳市美力高集团有限公司 版权所有- 24 -

![](_page_24_Picture_1.jpeg)

![](_page_24_Picture_265.jpeg)

### <span id="page-24-0"></span>**3.36 设置防盗状态– B21**

![](_page_24_Picture_266.jpeg)

### <span id="page-24-1"></span>**3.37 设置输入口滤波时间– B26**

![](_page_24_Picture_267.jpeg)

版权声明© 2019 深圳市美力高集团有限公司 版权所有- 25 -

![](_page_25_Picture_1.jpeg)

### <span id="page-25-0"></span>**3.38 设置自动布防– B27**

![](_page_25_Picture_235.jpeg)

### <span id="page-25-1"></span>**3.39 关闭 LED 指示灯 – B31**

![](_page_25_Picture_236.jpeg)

### <span id="page-25-2"></span>**3.40 设置 GPS 记录仪记录时间间隔 – B34**

![](_page_25_Picture_237.jpeg)

### <span id="page-25-3"></span>**3.41 设置短信时区 – B35**

短信设置方法 0000,B35,短信时区分钟数

版权声明© 2019 深圳市美力高集团有限公司 版权所有- 26 -

![](_page_26_Picture_1.jpeg)

![](_page_26_Picture_266.jpeg)

### <span id="page-26-0"></span>**3.42 设置 GPRS 时区 – B36**

![](_page_26_Picture_267.jpeg)

### <span id="page-26-1"></span>**3.43 设置外置电源低电是否自动进入休眠模式 – B37**

![](_page_26_Picture_268.jpeg)

### <span id="page-26-2"></span>**3.44 设置自动休眠电压值 – B38**

![](_page_26_Picture_269.jpeg)

版权声明© 2019 深圳市美力高集团有限公司 版权所有- 27 -

![](_page_27_Picture_0.jpeg)

![](_page_27_Picture_269.jpeg)

### <span id="page-27-0"></span>**3.45 设置漫游表切换功能 – B43**

![](_page_27_Picture_270.jpeg)

### <span id="page-27-1"></span>**3.46 移动和静止优先检测引擎 –B60**

![](_page_27_Picture_271.jpeg)

版权声明© 2019 深圳市美力高集团有限公司 版权所有- 28 -

![](_page_28_Picture_1.jpeg)

![](_page_28_Picture_334.jpeg)

### <span id="page-28-0"></span>**3.47 开启或关闭油量过滤功能 – B72**

![](_page_28_Picture_335.jpeg)

### <span id="page-28-1"></span>**3.48 事件授权设置–B99**

![](_page_28_Picture_336.jpeg)

![](_page_29_Picture_1.jpeg)

#### **举例**

![](_page_29_Picture_298.jpeg)

### <span id="page-29-0"></span>**3.49 输出控制 – C01**

![](_page_29_Picture_299.jpeg)

### <span id="page-29-1"></span>**3.50 设置 GPRS 事件可靠传输方式 – C03**

![](_page_29_Picture_300.jpeg)

版权声明© 2019 深圳市美力高集团有限公司 版权所有- 30 -

![](_page_30_Picture_1.jpeg)

短信设置回复 353358017784062,C03,OK

### <span id="page-30-0"></span>**3.51 设置 INPUT 口输入模式 – C07**

![](_page_30_Picture_319.jpeg)

### <span id="page-30-1"></span>**3.52 设置 IO 口模式– C08**

![](_page_30_Picture_320.jpeg)

版权声明© 2019 深圳市美力高集团有限公司 版权所有- 31 -

![](_page_31_Picture_1.jpeg)

# <span id="page-31-0"></span>**3.53 短信信息显示(LCD 显示屏)– C11**

![](_page_31_Picture_345.jpeg)

### <span id="page-31-1"></span>**3.54 读取实时温度值– C45**

![](_page_31_Picture_346.jpeg)

### <span id="page-31-2"></span>**3.55 设置油量相关参数 – C47**

![](_page_31_Picture_347.jpeg)

![](_page_32_Picture_1.jpeg)

### <span id="page-32-0"></span>**3.56 读取油量相关参数 – C48**

![](_page_32_Picture_297.jpeg)

### <span id="page-32-1"></span>**3.57 设置偷油报警– C49**

![](_page_32_Picture_298.jpeg)

### <span id="page-32-2"></span>**3.58 音量控制– C69**

![](_page_32_Picture_299.jpeg)

### <span id="page-32-3"></span>**3.59 设置串口外设– C70**

![](_page_32_Picture_300.jpeg)

![](_page_33_Picture_1.jpeg)

![](_page_33_Picture_269.jpeg)

### <span id="page-33-0"></span>**3.60 指令关机– C76**

![](_page_33_Picture_270.jpeg)

### <span id="page-33-1"></span>**3.61 屏蔽开关按键关机功能– C77**

![](_page_33_Picture_271.jpeg)

### <span id="page-33-2"></span>**3.62 是否开启 GSM 干扰检测功能–C85**

![](_page_33_Picture_272.jpeg)

![](_page_34_Picture_1.jpeg)

![](_page_34_Picture_295.jpeg)

### <span id="page-34-0"></span>**3.63 RFID/iButton 授权–D10**

![](_page_34_Picture_296.jpeg)

### <span id="page-34-1"></span>**3.64 RFID/iButton 批量授权–D11**

![](_page_34_Picture_297.jpeg)

![](_page_35_Picture_1.jpeg)

### <span id="page-35-0"></span>**3.65 查询已知 IBUTTON\RFID 号是否已授权–D12**

![](_page_35_Picture_336.jpeg)

### <span id="page-35-1"></span>**3.66 删除已授权的 RFID/iButton 号– D14**

![](_page_35_Picture_337.jpeg)

### <span id="page-35-2"></span>**3.67 批量删除已授权的 RFID/iButton 号– D15**

![](_page_35_Picture_338.jpeg)

### <span id="page-35-3"></span>**3.68 设置急减速报警的加速度值 – D30**

![](_page_35_Picture_339.jpeg)

版权声明© 2019 深圳市美力高集团有限公司 版权所有- 36 -

![](_page_36_Picture_1.jpeg)

![](_page_36_Picture_242.jpeg)

### <span id="page-36-0"></span>**3.69 设置急加速报警的加速度值 – D31**

![](_page_36_Picture_243.jpeg)

### <span id="page-36-1"></span>**3.70 设置发动机转速报警的转速值 – D32**

![](_page_36_Picture_244.jpeg)

### <span id="page-36-2"></span>**3.71 设置发动机水温过高的水温值 – D33**

![](_page_36_Picture_245.jpeg)

![](_page_37_Picture_1.jpeg)

### <span id="page-37-0"></span>**3.72 设置停车未熄火的判断时间– D34**

![](_page_37_Picture_279.jpeg)

### <span id="page-37-1"></span>**3.73 设置疲劳驾驶时间 – D35**

![](_page_37_Picture_280.jpeg)

### <span id="page-37-2"></span>**3.74 设置疲劳驾驶休息时间 – D36**

![](_page_37_Picture_281.jpeg)

![](_page_38_Picture_1.jpeg)

### <span id="page-38-0"></span>**3.75 设置保养里程 – D65**

![](_page_38_Picture_333.jpeg)

### <span id="page-38-1"></span>**3.76 设置疲劳驾驶休息时间 – D66**

![](_page_38_Picture_334.jpeg)

### <span id="page-38-2"></span>**3.77 GPS 定位信息过滤设置– D71**

![](_page_38_Picture_335.jpeg)

版权声明© 2019 深圳市美力高集团有限公司 版权所有- 39 -

![](_page_39_Picture_1.jpeg)

举例

![](_page_39_Picture_287.jpeg)

### <span id="page-39-0"></span>**3.78 输出口触发设置– D72**

![](_page_39_Picture_288.jpeg)

### <span id="page-39-1"></span>**3.79 GPRS 缓存与 GPSLOG 存储空间分配– D73**

![](_page_39_Picture_289.jpeg)

### <span id="page-39-2"></span>**3.80 急加速急减速等级参数设置– D79**

![](_page_39_Picture_290.jpeg)

版权声明© 2019 深圳市美力高集团有限公司 版权所有- 40 -

![](_page_40_Picture_1.jpeg)

![](_page_40_Picture_347.jpeg)

### <span id="page-40-0"></span>**3.81 急转弯等级参数设置– D80**

![](_page_40_Picture_348.jpeg)

![](_page_41_Picture_1.jpeg)

短信设置回复 353358017784062,D80,OK

### <span id="page-41-0"></span>**3.82 货柜锁开关锁控制 – D82**

![](_page_41_Picture_267.jpeg)

### <span id="page-41-1"></span>**3.83 货柜锁关锁机制 – D83**

![](_page_41_Picture_268.jpeg)

### <span id="page-41-2"></span>**3.84 查询设备状态 – DA6**

![](_page_41_Picture_269.jpeg)

版权声明© 2019 深圳市美力高集团有限公司 版权所有- 42 -

![](_page_42_Picture_1.jpeg)

### <span id="page-42-0"></span>**3.85 设置干扰检测条件 – DA7**

![](_page_42_Picture_232.jpeg)

#### <span id="page-42-1"></span>**3.86 设置震动传感器灵敏度等级 – DAF**

![](_page_42_Picture_233.jpeg)

### <span id="page-42-2"></span>**3.87 设置 RFID 刷卡自动授权时间 – DB0**

![](_page_42_Picture_234.jpeg)

### <span id="page-42-3"></span>**3.88 读取设备软件版本及序列号 – E91**

短信设置方法 0000,E91

版权声明© 2019 深圳市美力高集团有限公司 版权所有- 43 -

![](_page_43_Picture_0.jpeg)

![](_page_43_Picture_236.jpeg)

### <span id="page-43-0"></span>**3.89 重启 GSM 和 GPS 模块 – F00**

![](_page_43_Picture_237.jpeg)

### <span id="page-43-1"></span>**3.90 重启 GSM 模块 – F01**

![](_page_43_Picture_238.jpeg)

### <span id="page-43-2"></span>**3.91 重启 GPS 模块 – F02**

![](_page_43_Picture_239.jpeg)

#### <span id="page-43-3"></span>**3.92 设置里程及运行时间– F08**

短信设置方法 0000,F08,运行时间,里程数

![](_page_44_Picture_1.jpeg)

![](_page_44_Picture_267.jpeg)

### <span id="page-44-0"></span>**3.93 删除短信/GPRS 缓存数据– F09**

![](_page_44_Picture_268.jpeg)

### <span id="page-44-1"></span>**3.94 备份系统参数到机器– F10**

![](_page_44_Picture_269.jpeg)

### <span id="page-44-2"></span>**3.95 恢复出厂设置– F11**

![](_page_44_Picture_270.jpeg)

版权声明© 2019 深圳市美力高集团有限公司 版权所有- 45 -

![](_page_45_Picture_1.jpeg)

![](_page_45_Picture_267.jpeg)

### <span id="page-45-0"></span>**3.96 快速开通 GPRS 功能– F12**

![](_page_45_Picture_268.jpeg)

### <span id="page-45-1"></span>**3.97 修改设备密码 – F20**

![](_page_45_Picture_269.jpeg)

### <span id="page-45-2"></span>**3.98 修改 K211G 超级密码 – F22**

![](_page_45_Picture_270.jpeg)

![](_page_46_Picture_1.jpeg)

![](_page_46_Picture_91.jpeg)

### <span id="page-46-0"></span>**3.99 初始化设备密码 – FAB**

![](_page_46_Picture_92.jpeg)

**如果您有其他疑问,请发邮件到[info@meitrack.com](mailto:info@meitrack.com),我们将竭诚为您服务。**